# **"openSUSE Linux" diegimas iš "Lietuko" laikmenos**

Čia apžvelgiami "openSUSE Linux" diegimo iš "Lietuko" laikmenos žingsniai naudojant *Calamares* diegyklę.

## **Turinys**

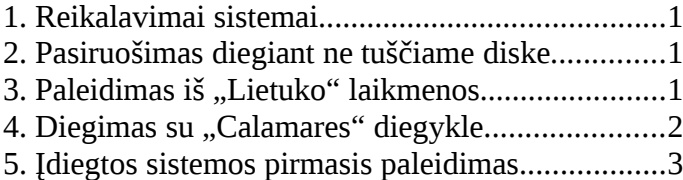

### <span id="page-0-2"></span>**1. Reikalavimai sistemai**

Diegiant 32 bitų sistemą ("Lietuko" T versiją):

• Pentium III 500 MHz ar galingesnis procesorius (patariamas Pentium 4 2.4 GHz ar galingesnis) arba bet koks AMD64 ar Intel EM64T).

Diegiant 64 bitų sistemą ("Lietuko" 15.x, T versijas):

• bet koks AMD64 ar Intel EM64T procesorius.

Diegiant tiek 32, tiek 64 bitų sistemą:

- 1 GiB RAM atminties (patariama turėti daugiau).
- 800×600 ekrano skiriamoji geba (patariama 1024×768 arba didesnė);
- diegiant 10 GiB laisvos vietos diske (patariama skirti bent 20 GiB).

## <span id="page-0-1"></span>**2. Pasiruošimas diegiant ne tuščiame diske**

- 2.1. Nepamirškite dėl visa ko pasidaryti netuščiame diske esančių svarbiausių duomenų atsarginių kopijų, ypač jei dar niekada nediegėte "Linux" sistemu.
- 2.2. Jei ketinate diegti šalia "Windows" operacinės sistemos, o kompiuteryje nėra jokiam skaidiniui nepriskirtos disko vietos, tuomet patariama per "Windows" sistemą sumažinti kurį nors NTFS ar FAT skaidinį/toma (angl. *shrink volume*), pvz., "D:". Tiesa, yra galimybė "Windows" diskų skaidinius pertvarkyti taip pat ir paleidus "Linux" sistemą iš "Lietuko" laikmenos (pvz., "GParted" skaidinių tvarkytuvėje arba pačio diegimo metu), tačiau patikimiau ir greičiau tai daryti iš pačios "Windows" sistemos. Prieš mažinant NTFS tipo skaidinį per "Linux" primygtinai patariama defragmentuoti (optimizuoti) jį per "Windows" operacinę sistemą.

## <span id="page-0-0"></span>3. Paleidimas iš "Lietuko" laikmenos

3.1. Įdėkite "Lietuko" diegimo laikmeną į kompiuterį: jei turite atmintuką su paleidimui paruoštu "Lietuku", jį įkiškite į USB lizdą; jei turite įdėkite "Lietuko" DVD į diskasukį. Tuomet iš naujo paleiskite kompiuterį. Jei kompiuteris pasileidžia ne iš diegimo laikmenos, tuomet spauskite Esc, Del, F2, F10, F12 ar kitą klavišą, kad galėtumėte pasirinkti, kurią sistemą paleisti (angl. *boot*) arba BIOS nuostatose pakeisti paleidimo iš laikmenų eiliškumą (angl. *boot order*). Jei kompiuteris nenaudoja UEFI, sėkmingai paleidę kompiuterį iš diegimo laikmenos, galite matyti:

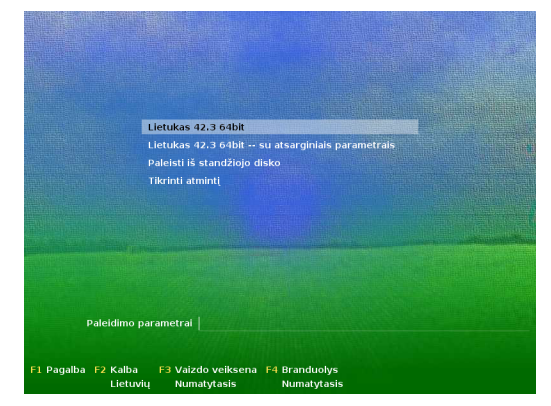

Jei kompiuteris naudoja UEFI, galite matyti:

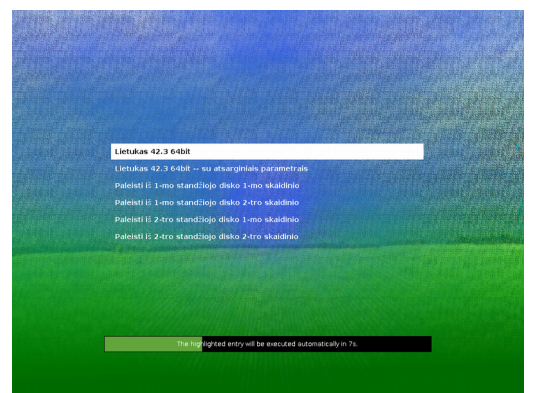

*3.1.1. Pastaba dėl paleidimo per UEFI/EFI paleidyklę Daugumoje kompiuterių, pagamintų maždaug nuo 2011–2012 metų (ir visuose, parduotuose su iš anksto įdiegta "Windows" 8/8.1/10), naudojama UEFI/EFI paleidyklė. Jei kompiuteryje naudojama UEFI/EFI paleidyklė, diegimo laikmena taip pat turi palaikyti paleidimą per UEFI/EFI. "Lietuko" 64 bitų laikmenos palaiko paleidimą per 64 bitų UEFI/EFI, vis tik retuose kompiuterių modeliuose gali kilti su tuo susijusių bėdų paleidžiant sistemą. Jei diegimo laikmena nepalaiko paleidimo per UEFI/EFI arba nepavyksta paleisti per UEFI/EFI, tuomet mėginkite pakeisti BIOS nuostatas taip, kad būtų naudojamas tradicinis paleidimas (angl. "Legacy boot"). Dalis kompiuterių modelių leidžia matyti kompiuterio paleidimo meniu, kuriame vienu metu siūlomi variantai tiek iš tradicinio, tiek UEFI/EFI* 

*meniu. Nepatariama įjungti/išjungti UEFI, jei norite naują "Linux" sistemą diegti šalia kitų jau įdiegtų operacinių sistemų (pavyzdžiui, "Windows"). Daugiau informacijos rasite <https://en.opensuse.org/openSUSE:UEFI>*

*3.1.2. Galimybė paleisti per "Windows" meniu*

*Jei naudojate "Windows" sistemą, o diegimo laikmenoje yra "Instlux.exe" programėlė. Pastarąją įdiegus "Windows" paleidyklėje atsiranda naujas pasirinkimas "Lietukas installer (LOCAL)". (Tačiau "Instlux" įdiegti nepavyks, jeigu kompiuteris operacinės sistemos paleidimui naudoja UEFI.) Kitą kartą paleidus "Windows", "Instlux" programėlė pati siūlo save pašalinti; kai pašalinate "Instlux", tuomet "Windows" paleidyklės meniu įrašuose nebelieka "Lietukas installer (LOCAL)" pasirinkimo.*

- 3.2. Iš paleidyklės meniu pasirinkite *Lietukas* ir spauskite klavišą Įvesti. Palaukite, kol pasileis "Linux" sistema ir pasirodys "KDE Plasma" darbalaukis.
- *3.2.1. Jei galiausiai nepasirodo KDE darbalaukis, pabandykite "Lietuką" paleisti iš naujo, tačiau ties paleidimo meniu klaviatūros rodyklių klavišais pasirinkite "Lietukas – atsarginiai parametrai".*
- *3.2.2. Jei reikia, galite rankiniu būdu keisti atskirus "Linux" branduolio paleidimo parametrus: jei kompiuteris naudoja tradicinę paleidyklę ("Legacy boot"), parametrus nurodykite įrašydami/keisdami tekstą laukelyje "paleidimo parametrai" (angl. "boot options"); jei kompiuteris naudoja UEFI/EFI paleidyklę, tuomet nuspaudus raidę "e", atsivers "GNU GRUB2" paleidyklės scenarijaus keitimo langelis, kurį įvykdysite nuspausdami klavišą F10.*

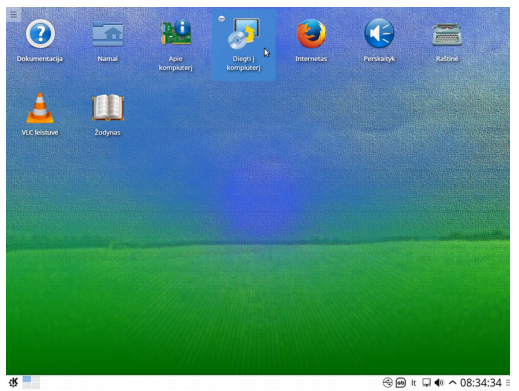

3.3. Pasirodžius darbalaukiui, galite išbandyti "Linux" sistemą kol kas neįdiegdami sistemos į kompiuterį ir nepaliesdami kompiuteryje esančių duomenų, nes "Linux" veikimui naudoja kompiuterio laisvosios prieigos (RAM) atmintį.

> *Dalis RAM atminties naudojama pagal įprastą paskirtį, o kita dalis RAM atminties paskiriama vadinamajam "RAM diskui". Todėl įdiegus į kompiuterį, sistema veiks sklandžiau nei paleidus iš demonstracinės laikmenos.*

# <span id="page-1-0"></span>**4. Diegimas su "Calamares" diegykle**

Kadangi nuo *openSUSE Leap 42.2* nebėra oficialiai palaikoma tradicinė *YaST2 Live Installer* diegyklė, kaip alternatyva gali būti naudojama *Calamares* diegyklė. Calamares diegyklę prireikus galite įdiegti/atnaujinti su *calamares* paketu. Vis tik *Calamares* neatlieka visų diegimo konfigūracijos darbų, kuriuos atlikdavo tradicinė *YaST2* diegyklė.

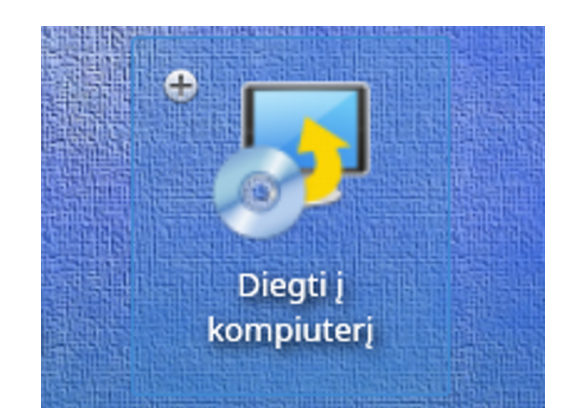

4.1. Norėdami sistemą įdiegti į kompiuterį, vieną kartą spragtelėkite darbalaukyje esantį ženkliuką *Diegti į kompiuterį*; tą pačią diegyklę galite atverti taip pat ir eidami per programų meniu *Sistema →Sistemos diegimas į kompiuterį*.

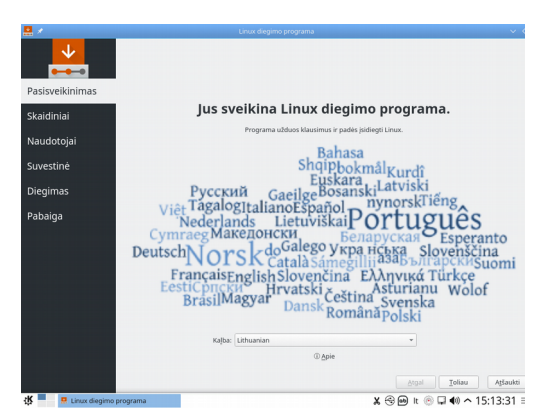

4.2. Atsivėrusiame pradiniame *Calamares* diegyklės lange spauskite mygtuką *Toliau*.

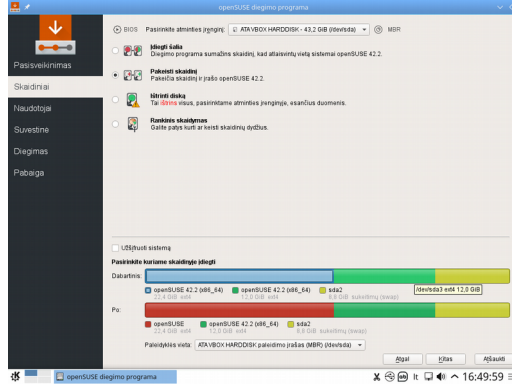

4.3. Nurodykite openSUSE skaidinių sąranką. Galite:

a) arba sumažinti esamą skaidinį ir laisvoje vietoje sukurti naują skaidinį;

b) arba pakeisti kurį nors esamą skaidinį (skaidinį pasirinkite spragtelėdami jį pele),

c) arba pasirinktame diske ištrinti visus skaidinius ir leisti sistemai kurti naujus;

d) arba konfigūruoti rankiniu būdu. Konfigūruodami rankiniu būdu, vienam iš skaidinių priskirkite "/" (t. y. šakninę) prijungimo vietą; taip pat patariama sukurti atskirą "/home" skaidinį – tuomet jei ateityje prireiktų diegti sistemą iš naujo, galėtumėte

paprasčiausiai vėl prijungti "/home" skaidinį su naudotojų asmeniniais duomenimis.

Sukonfigūravę, spauskite *Toliau*.

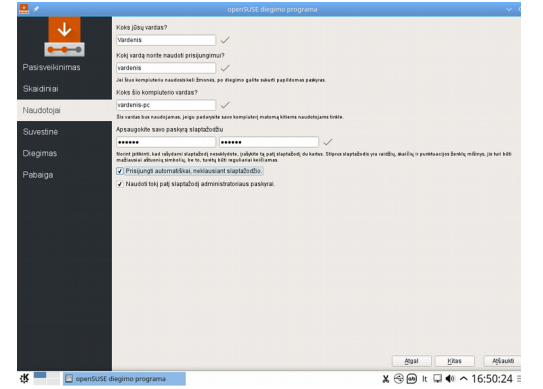

4.4. Įveskite savo pilną vardą (leidžiama įvesti lietuviškas raides bei tarpus – tai rodomas vardas), prisijungimo vardą (pastarasis turėtų būti tik iš lotyniškų raidžių be diakritinių ženklų – naudojamas prisijungimui ir kaip naudotojo katalogo pavadinimas), taip pat prisijungimo slaptažodį. Spauskite *Toliau*.

#### *4.4.1. Pastaba dėl slaptažodžio sudėtingumo.*

*Dėl saugumo sumetimų patariama, kad slaptažodį sudarytų bent aštuoni simboliai, jame būtų tiek didžiųjų, tiek mažųjų raidžių, taip pat skaičių. Slaptažodyje didžiosios ir mažosios raidės yra svarbios.*

#### *4.4.2. Pastaba dėl administratoriaus slaptažodžio.*

*Numatytuoju atveju čia įvestas slaptažodis kartu bus ir sistemos administratoriaus (root) slaptažodis. Norėdami tolesniu žingsniu nurodyti kitą root slaptažodį, panaikinkite atitinkamą pažymėjimą. Sugalvokite sistemos administratoriaus (dar vadinamo root) slaptažodį.* 

*Nepamirškite savo root slaptažodžio! Čia įvesto slaptažodžio daugiau nebematysite.* 

*4.4.3. Pastaba dėl automatinio naudotojo prisijungimo. Jei čia įgalinsite automatinis naudotojo prisijungimą, paleidžiama sistema įkels Jūsų naudotojo darbalaukį, neprašydama įvesti slaptažodžio. Jei sistemoje laikote svarbius duomenis, neturėtumėte įgalinti šios parinkties, kad kompiuterio neprieitų kiti žmonės.* 

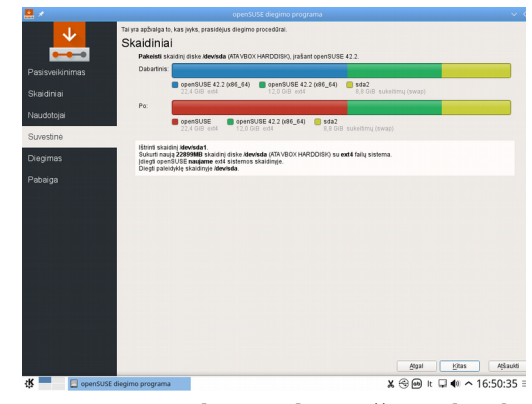

4.5. Diegimo nuostatų lange galite peržiūrėti ką tik savo pasirinktas ir automatiškai parinktas nuostatas. Jei reikia, galite grįžti atgal ir nuostatas pakeisti. Norėdami diegti, tęskite.

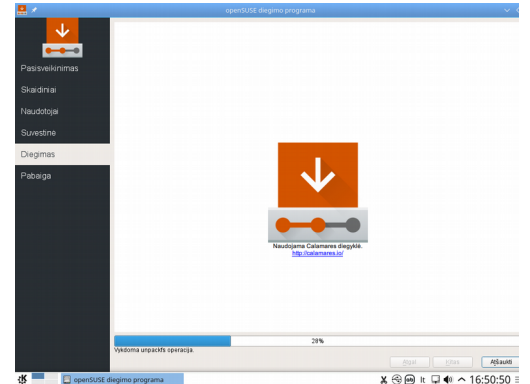

- 4.6. Diegimas paprastai trunka nuo 10 iki 30 minučių, priklausomai nuo sistemos našumo.
- 4.7. Nukopijavus turinį iš diegimo laikmenos į kompiuterį, reikės iš naujo paleisti kompiuterį.

## <span id="page-2-0"></span>**5. Įdiegtos sistemos pirmasis paleidimas**

5.1. Užbaigus visos pasirinktos programinės įrangos diegimą ir pagrindinį sistemos konfigūravimą, diegimo programa paleidžia naują "Linux" sistemą ir dar papildomai ją konfigūruoja. Tuo metu naudotojui nieko nereikia daryti.

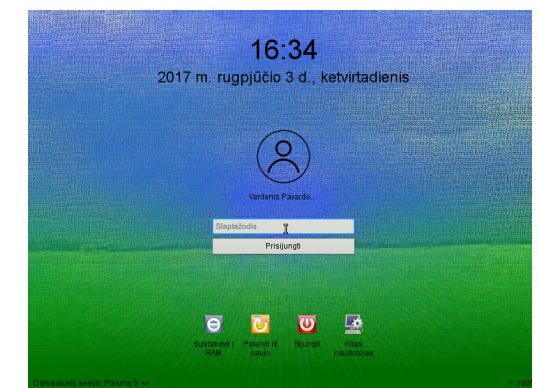

5.2. Jei pasirinkote automatinį naudotojo prisijungimą, netrukus bus įkeltas jūsų darbalaukis. Priešingu atveju, matysite prisijungimo langą. Tada spragtelėkite ties savo naudotojo vardu ir įveskite slaptažodį laukelyje *Slaptažodis* . Prisijungsite nuspaudę klavišą Įvesti.